# Соотнесение налогов

- [Соотнесение налогов](#page-0-0)
- [Соотнесение налогов при подключении нескольких ФР](#page-0-1)
- [Запрет продажи товара без налога](#page-1-0)

## <span id="page-0-0"></span>Соотнесение налогов

Соотнесение логических налогов в кассовом ПО Artix и в фискальном регистраторе производится в конфигурационном файле [/linuxcash/cash/conf/ncash.ini.d/fr.](https://docs.artix.su/pages/viewpage.action?pageId=27532557) [ini](https://docs.artix.su/pages/viewpage.action?pageId=27532557) в секции [HW.FR.TaxMapping]. При выполнении фискальных операций и заданном соответствии налогов из БД кассовой программы и налогов в ФР в данных о продажах товарам присваиваются значения налогов из ФР. При задании соответствия необходимо отслеживать, чтобы ставки налогов совпадали, – при несовпадении в шаблонной части чека будет напечатан программный налог, а в фискальной – налог из ФР.

Соответствие фискальных и логических налогов задается в виде пар: <Код\_налога\_ФР> = <Код\_налога\_программы>, например, 1 = 1. Каждому налогу в ФР может соответствовать несколько налогов в кассовой программе.

ന Код налога должен быть больше или равен 1.

Если у товара не указан налог или не задано соответствие налогов, то товар в ФР регистрируется с кодом налога по умолчанию.

### Пример настройки [HW.FR.TaxMapping] ; Соотнесение кодов налогов в ФР и кодов налогов в кассе ; <Код налога ФР> = <Код налога в кассе> ; соотнесение налогов  $1 = 2.5.7$  $2 = 1$ ;  $3 = 3$ ;

В целом для ведения учета налогов в кассовом ПО необходимо:

- 1. Заполнить [справочник налогов](https://docs.artix.su/pages/viewpage.action?pageId=86248289) в БД кассы.
- 2. Указать налоги в [свойствах товаров](https://docs.artix.su/pages/viewpage.action?pageId=86248283).
- 3. Настроить соотнесение налогов в программе и ФР.

В кассовом ПО Artix реализована возможность передачи в ФР кода налога товара из свойств товара, если налог отсутствует в [БД Dictionaries таблице Vat](https://docs.artix.su/pages/viewpage.action?pageId=86248289). Данное поведение регулируется параметром usePositionTax в конфигурационном файле /linuxcash/cash/conf/ncash.ini в секции [Misc]:

- при значении параметра true код налога будет передаваться из свойств товара ([БД Dictionaries таблица Tmc\)](https://docs.artix.su/pages/viewpage.action?pageId=86248283).
	- $\circ$ если налоги заполнены в таблице Vat, то будет передан последний из существующих налогов у товара Tmc, который записан в таблице Vat;  $\circ$  если налоги отсутствуют в таблице Vat, то будет передан товар с первым налогом;
- при значении параметра false код налога будет принимать значение "-1".

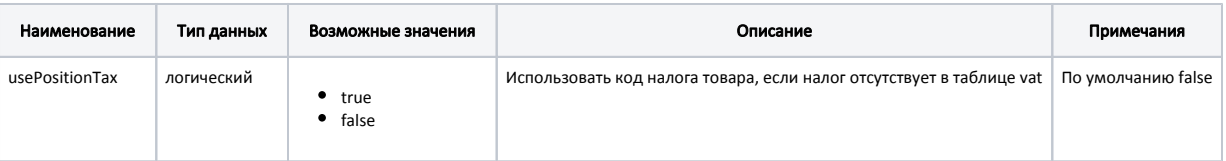

#### Пример настройки

;[Misc]

...

; Использовать код налога товара, если налог отсутствует в таблице vat

; По умолчанию false

<span id="page-0-1"></span>;usePositionTax = false

### Соотнесение налогов при подключении нескольких ФР

Соотнесение налогов при подключении нескольких ФР используется для того, чтобы при продаже товаров в каждый ФР записывались корректные налоги. Для этого необходимо для каждого ФР настроить секцию [HW.FR.<номер\_ФР>.TaxMapping].

Пусть необходимо настроить соотнесение налогов таким образом, чтобы при продаже товаров с налогом 1 в ФР №1 товару присваивался налог с кодом 3, а товары с программным налогом 2 продавались в ФР №2 с налогом 4. В этом случае в настройках программы необходимо задать следующее соотнесение налогов:

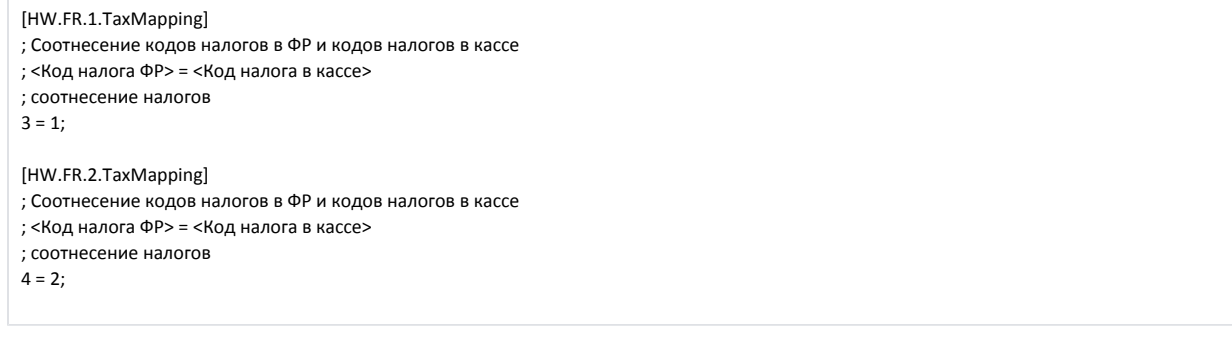

# <span id="page-1-0"></span>Запрет продажи товара без налога

Кассовое ПО Artix позволяет запрещать реализацию товаров, в свойствах которых не указана налоговая ставка, или код налога у товара не соответствует коду налога ФР. Поведение программы регламентируется параметром addPositionWithTaxMappingOnly в конфигурационном файле [/linuxcash/cash/conf/ncash.ini.d](https://docs.artix.su/pages/viewpage.action?pageId=27532557) [/fr.ini](https://docs.artix.su/pages/viewpage.action?pageId=27532557) в секции [HW.FR.TaxMapping]:

- при значении параметра true программа запрещает добавлять товар без налоговой ставки или с неверно настроенным налогом в чек, на экран выводится предупреждение "У товара не указан налог";
- при значении параметра false товар может быть добавлен в чек даже в том случае, если для него не задана или неверно настроена налоговая ставка.

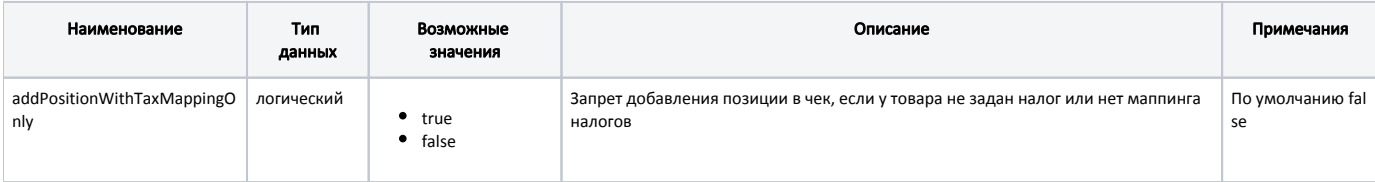

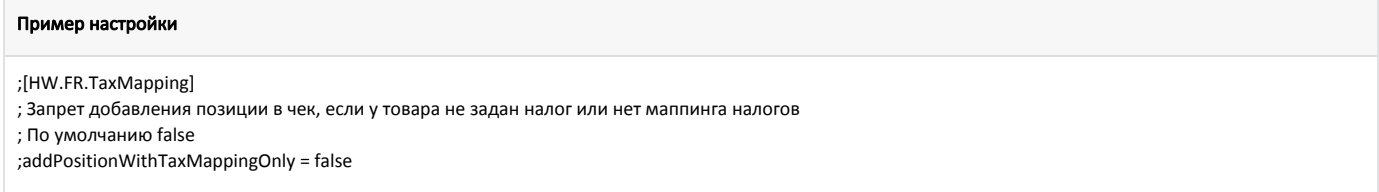